Digital Learning Environment for Design - www.dsource.in

Design Course Visual Features Shape, colour, texture, size, orientation and position by Prof. Ravi Poovaiah IDC, IIT Bombay

Source: https://www.dsource.in/course/visual-features

#### 1. Introduction

- 2. Shape
- 3. Colour
- 4. Texture
- 5. Size
- 6. Orientation
- 7. Position
- 8. Contact Details

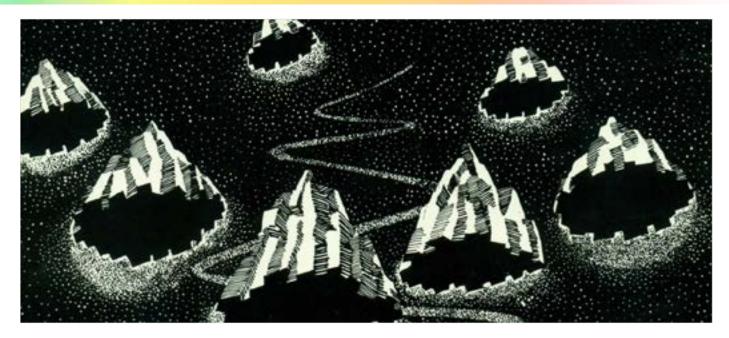

# Design Course Visual Features

Shape, colour, texture, size, orientation and position by Prof. Ravi Poovaiah IDC, IIT Bombay

Source: https://www.dsource.in/course/visual-features/ introduction

1. Introduction

- 2. Shape
- 3. Colour
- 4. Texture
- 5. Size
- 6. Orientation
- 7. Position
- 8. Contact Details

### Introduction

#### Visual Features

The visual features of elements are shape, colour, texture, size, orientation and position. The Visual features in turn can be thought in terms of physical and relational features.

Physical Features:

- Shape
- Colour
- Texture

The physical features of the visual elements make them visible and distinguishable from its surroundings. At a particular instant of time, an object or its representation has a certain shape, colour and texture.

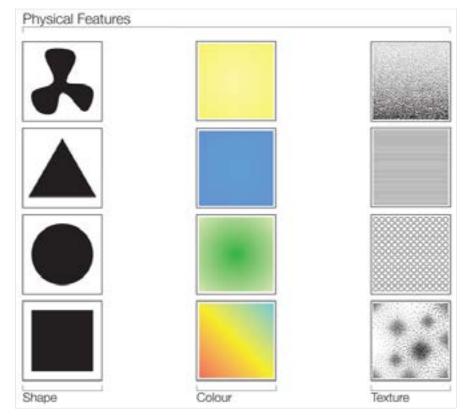

# Design Course Visual Features

Shape, colour, texture, size, orientation and position by Prof. Ravi Poovaiah

IDC, IIT Bombay

Source: https://www.dsource.in/course/visual-features/ introduction

1. Introduction

- 2. Shape
- 3. Colour
- 4. Texture
- 5. Size
- 6. Orientation
- 7. Position
- 8. Contact Details

Relational features:

- Size
- Orientation
- Position

The interrelationships of visual elements are governed by relational features. An object has a definable size, orientation and position in relation to other objects and to the frame of reference of the visual field.

#### **Relational Features**

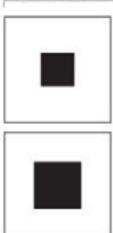

Size

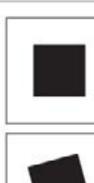

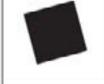

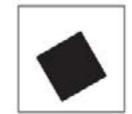

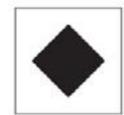

Orientation

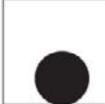

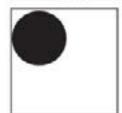

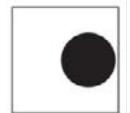

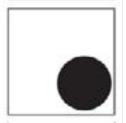

Position

Digital Learning Environment for Design - www.dsource.in

#### Design Course **Visual Features** Shape, colour, texture, size, orientation and position

by Prof. Ravi Poovaiah IDC, IIT Bombay

Source: https://www.dsource.in/course/visual-features/ shape

#### 1. Introduction

2. Shape

- 2a. Shape as Text
- 2b. Notes Annotation
- 2c. Relationship
- 2d. Example
- 3. Colour
- 4. Texture
- 5. Size
- 6. Orientation
- 7. Position
- 8. Contact Details

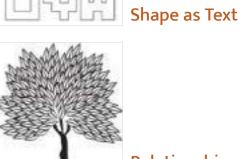

Shape

Relationship

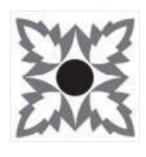

Notes - Annotation

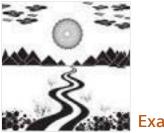

Example

Digital Learning Environment for Design - www.dsource.in

# Design Course Visual Features

Shape, colour, texture, size, orientation and position by Prof. Ravi Poovaiah IDC, IIT Bombay

### Shape as Text

| Shape shown - as text |            |
|-----------------------|------------|
|                       | NCEDEFGHIJ |
|                       | KLMNDPDRST |
|                       | 비워없양문      |

Source: https://www.dsource.in/course/visual-features/ shape/shape-text

#### 1. Introduction

2. Shape

- 2a. Shape as Text
- 2b. Notes Annotation
- 2c. Relationship
- 2d. Example
- 3. Colour
- 4. Texture
- 5. Size
- 6. Orientation
- 7. Position
- 8. Contact Details

Digital Learning Environment for Design - www.dsource.in

# Design Course Visual Features

Shape, colour, texture, size, orientation and position by Prof. Ravi Poovaiah IDC, IIT Bombay

Source: https://www.dsource.in/course/visual-features/ shape/notes-annotation

#### 1. Introduction

#### 2. Shape

- 2a. Shape as Text
- 2b. Notes Annotation
- 2c. Relationship
- 2d. Example
- 3. Colour
- 4. Texture
- 5. Size
- 6. Orientation
- 7. Position
- 8. Contact Details

### **Notes - Annotation**

**Formal Aspects** 

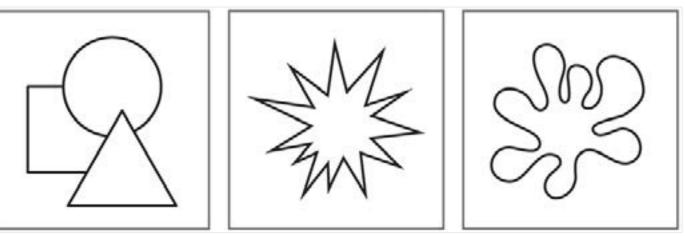

All visual elements/objects are made up of shapes. Shape is the perceived visible surface boundary of a visual element/object. It is defined by its contour/outline/edge.

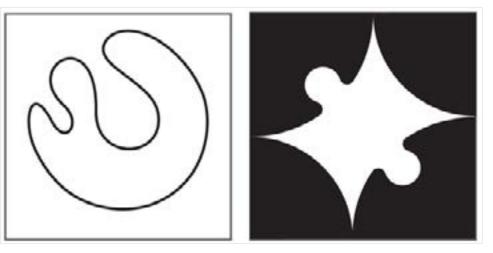

Shapes can also be seen as an area enclosed by a line or an area enclosed by other shapes.

Digital Learning Environment for Design - www.dsource.in

Design Course Visual Features Shape, colour, texture, size, orientation and position by Prof. Ravi Poovaiah IDC, IIT Bombay

Source: https://www.dsource.in/course/visual-features/ shape/notes-annotation

#### 1. Introduction

2. Shape

2a. Shape as Text

2b. Notes - Annotation

- 2c. Relationship
- 2d. Example
- 3. Colour
- 4. Texture
- 5. Size
- 6. Orientation
- 7. Position

#### 8. Contact Details

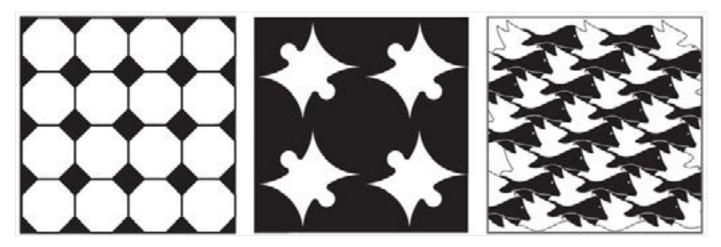

Enclosing shape with surrounding shapes can create positive and negative spaces (also known as figure and ground). So, shapes can be either inner or outer surfaces.

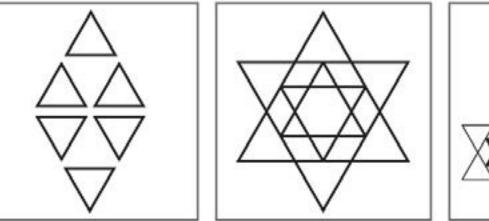

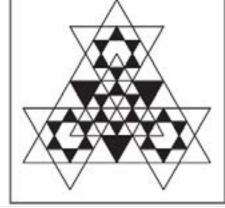

Simple shapes can be combined to form complex shapes.

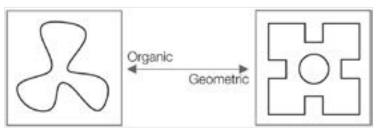

Digital Learning Environment for Design - www.dsource.in

Design Course Visual Features Shape, colour, texture, size, orientation and position by Prof. Ravi Poovaiah IDC, IIT Bombay

Source: https://www.dsource.in/course/visual-features/ shape/notes-annotation

#### 1. Introduction

2. Shape

- 2a. Shape as Text
- 2b. Notes Annotation
- 2c. Relationship
- 2d. Example
- 3. Colour
- 4. Texture
- 5. Size
- 6. Orientation
- 7. Position
- 8. Contact Details

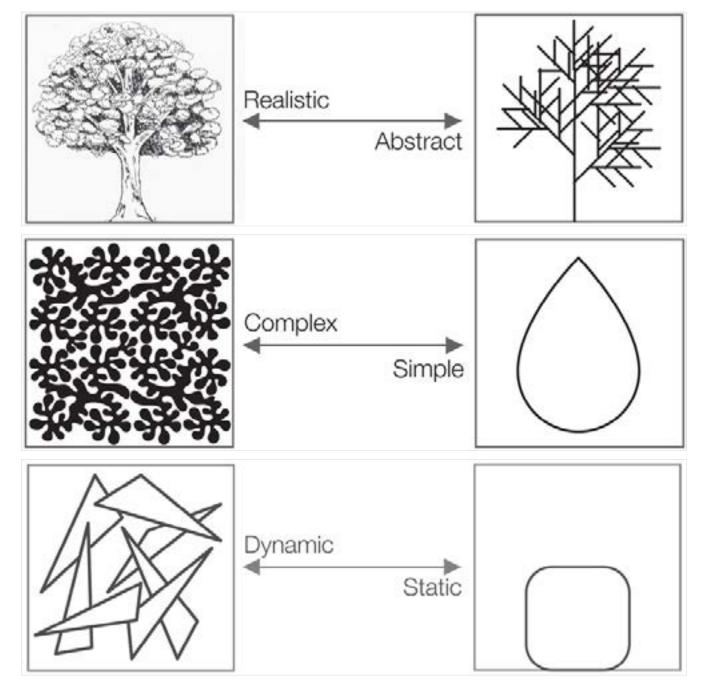

Digital Learning Environment for Design - www.dsource.in

Design Course Visual Features Shape, colour, texture, size, orientation and position by Prof. Ravi Poovaiah

IDC, IIT Bombay

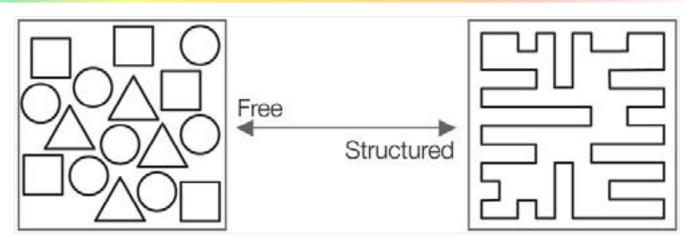

Source:

https://www.dsource.in/course/visual-features/ shape/notes-annotation

- 1. Introduction
- 2. Shape
  - 2a. Shape as Text
  - 2b. Notes Annotation
  - 2c. Relationship
  - 2d. Example
- 3. Colour
- 4. Texture
- 5. Size
- 6. Orientation
- 7. Position
- 8. Contact Details

- A shape can be any of these:
- organic or geometric,
- realistic or abstract,
- complex or simple,
- dynamic or static,
- free or structured.

#### Semantic Aspects

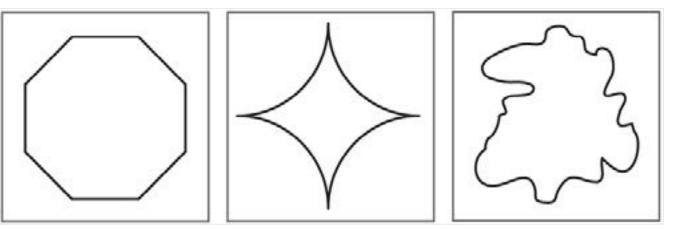

The identity of an element/object is most often perceived through its shape.

Digital Learning Environment for Design - www.dsource.in

Design Course Visual Features Shape, colour, texture, size, orientation and position by Prof. Ravi Poovaiah IDC, IIT Bombay

Source: https://www.dsource.in/course/visual-features/ shape/notes-annotation

#### 1. Introduction

2. Shape

- 2a. Shape as Text
- 2b. Notes Annotation
- 2c. Relationship
- 2d. Example
- 3. Colour
- 4. Texture
- 5. Size
- 6. Orientation
- 7. Position
- 8. Contact Details

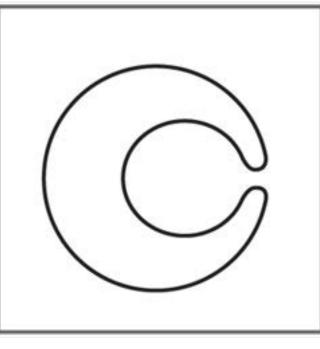

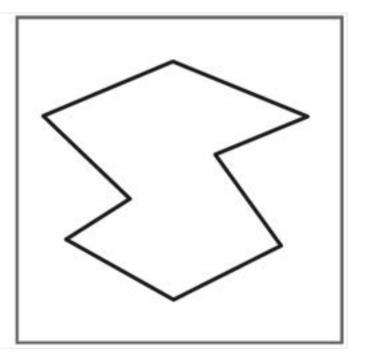

Shapes denote contour, edge, outline, area or enclosure

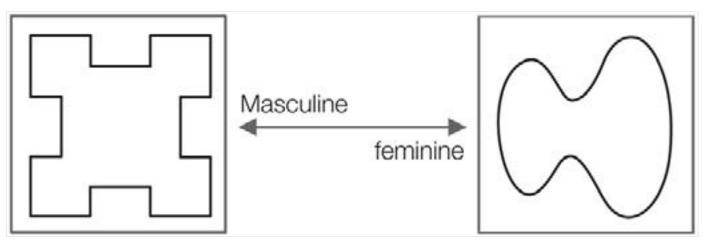

Shapes can convey strong meanings. Shapes can be masculine or feminine, violent or calm, light or heavy, friendly or hostile, progressive or regressive, and so on.

Digital Learning Environment for Design - www.dsource.in

Design Course Visual Features Shape, colour, texture, size, orientation and position by Prof. Ravi Poovaiah IDC, IIT Bombay

Source: https://www.dsource.in/course/visual-features/ shape/notes-annotation

#### 1. Introduction

#### 2. Shape

- 2a. Shape as Text
- 2b. Notes Annotation
- 2c. Relationship
- 2d. Example
- 3. Colour
- 4. Texture
- 5. Size
- 6. Orientation
- 7. Position
- 8. Contact Details

**Practical Aspects** 

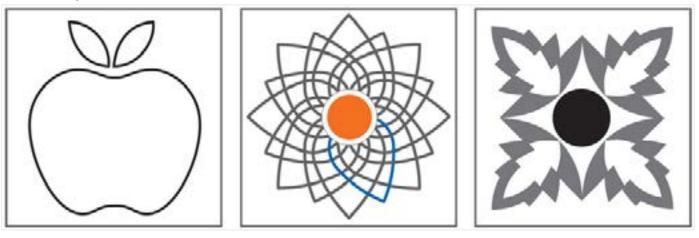

Shape can represent objects.

Shape can be used to create identity for an organisation. The shape variations can be used to create unique forms.

Digital Learning Environment for Design - www.dsource.in

### Design Course Visual Features

Shape, colour, texture, size, orientation and position by Prof. Ravi Poovaiah IDC, IIT Bombay

Source: https://www.dsource.in/course/visual-features/ shape/relationship

#### 1. Introduction

2. Shape

- 2a. Shape as Text
- 2b. Notes Annotation
- 2c. Relationship
- 2d. Example
- 3. Colour
- 4. Texture
- 5. Size
- 6. Orientation
- 7. Position
- 8. Contact Details

### Relationship

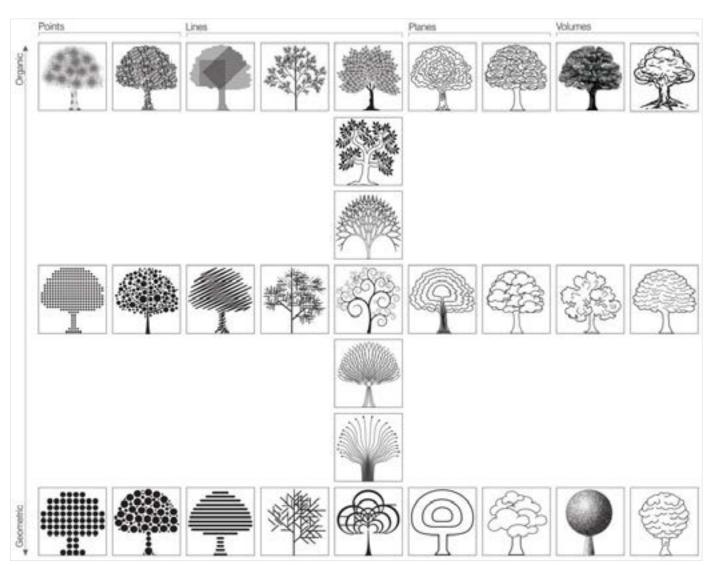

Digital Learning Environment for Design - www.dsource.in

Design Course Visual Features Shape, colour, texture, size, orientation and position by Prof. Ravi Poovaiah IDC, IIT Bombay

Source: https://www.dsource.in/course/visual-features/ shape/example

- Introduction
   Shape

   Shape as Text
   Shape as Text
   Notes Annotation
   Relationship
   Example

   Colour
   Texture
   Size
- 6. Orientation
- 7. Position
- 8. Contact Details

Example

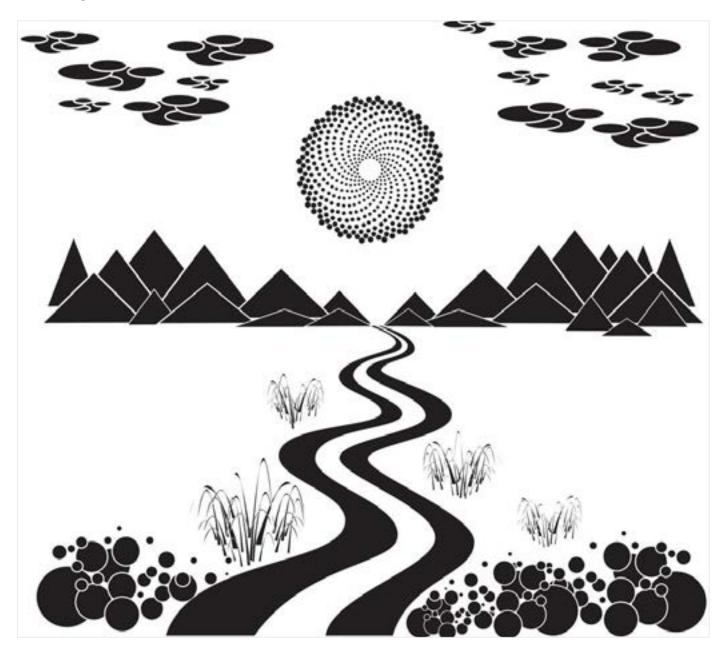

Digital Learning Environment for Design - www.dsource.in

Design Course Visual Features Shape, colour, texture, size, orientation and position by Prof. Ravi Poovaiah IDC, IIT Bombay

Source: https://www.dsource.in/course/visual-features/ colour

#### 1. Introduction

- 2. Shape
- 3. Colour
  - 3a. Colour as Text
  - 3b. Notes Annotation
  - 3c. Relationship
  - 3d. Example
- 4. Texture
- 5. Size
- 6. Orientation
- 7. Position
- 8. Contact Details

### Colour

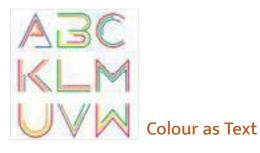

Relationship

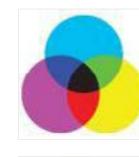

**Notes - Annotation** 

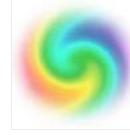

Example

Digital Learning Environment for Design - www.dsource.in

Design Course Visual Features Shape, colour, texture, size, orientation and position by Prof. Ravi Poovaiah

IDC, IIT Bombay

**Colour as Text** 

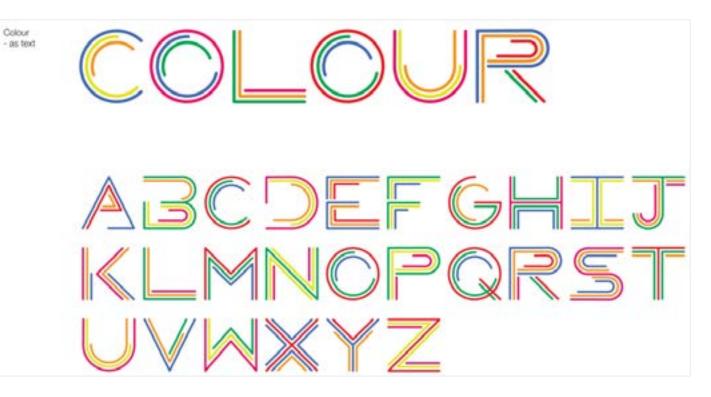

Source: https://www.dsource.in/course/visual-features/ colour/colour-text

- 1. Introduction
- 2. Shape
- 3. Colour
  - 3a. Colour as Text
  - 3b. Notes Annotation
  - 3c. Relationship
  - 3d. Example
- 4. Texture
- 5. Size
- 6. Orientation
- 7. Position
- 8. Contact Details

Digital Learning Environment for Design - www.dsource.in

#### Design Course Visual Features

Shape, colour, texture, size, orientation and position by Prof. Ravi Poovaiah IDC, IIT Bombay

Source: https://www.dsource.in/course/visual-features/ colour/notes-annotation

- 1. Introduction
- 2. Shape
- 3. Colour
  - 3a. Colour as Text
  - 3b. Notes Annotation
  - 3c. Relationship
  - 3d. Example
- 4. Texture
- 5. Size
- 6. Orientation
- 7. Position
- 8. Contact Details

### Notes - Annotation

**Formal Aspects** 

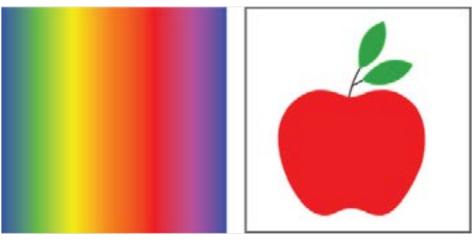

Colour is reflected light.

The colour of an object depends on the colour of the light source and which wavelengths of light the object reflects. An apple under white light reflects red colour and hence is seen as red.

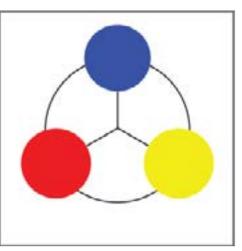

Colour wheel:

Primary Colours: Blue, Yellow and Red Primary colours can be mixed to make other colours.

Digital Learning Environment for Design - www.dsource.in

Design Course Visual Features Shape, colour, texture, size, orientation and position by Prof. Ravi Poovaiah IDC, IIT Bombay

Source: https://www.dsource.in/course/visual-features/ colour/notes-annotation

- 1. Introduction
- 2. Shape
- 3. Colour
  - 3a. Colour as Text
  - 3b. Notes Annotation
  - 3c. Relationship
  - 3d. Example
- 4. Texture
- 5. Size
- 6. Orientation
- 7. Position
- 8. Contact Details

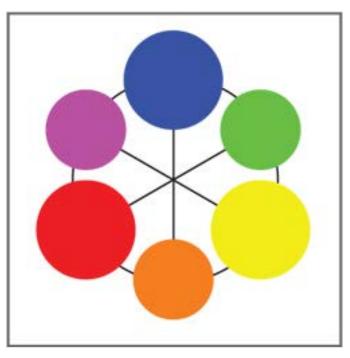

Colour wheel and mixing of colours:

Secondary Colours: Green, Orange and Purple. Mixing of two primary colours results in secondary colours.

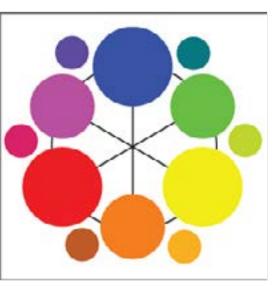

#### Design Course Visual Features

Shape, colour, texture, size, orientation and position by Prof. Ravi Poovaiah IDC, IIT Bombay

Source: https://www.dsource.in/course/visual-features/ colour/notes-annotation

- 1. Introduction
- 2. Shape
- 3. Colour
  - 3a. Colour as Text
  - 3b. Notes Annotation
  - 3c. Relationship
  - 3d. Example
- 4. Texture
- 5. Size
- 6. Orientation
- 7. Position
- 8. Contact Details

Colour wheel and mixing of colours:

**Tertiary Colours:** 

Tertiary colours lie in between the primary and secondary colours. Mixing a primary and secondary colour results in a tertiary colour.

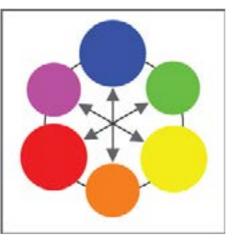

Colour wheel and colour combinations: Complimentary Colours: Complimentary colours lie on the opposite side of the colour wheel. - makes for contrasting combinations

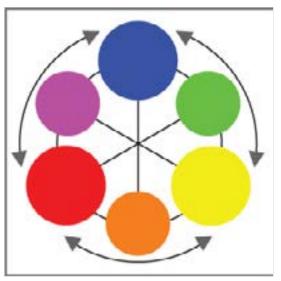

#### Digital Learning Environment for Design - www.dsource.in

#### Design Course Visual Features

Shape, colour, texture, size, orientation and position by Prof. Ravi Poovaiah IDC, IIT Bombay

Source: https://www.dsource.in/course/visual-features/ colour/notes-annotation

- 1. Introduction
- 2. Shape
- 3. Colour
  - 3a. Colour as Text
  - 3b. Notes Annotation
  - 3c. Relationship
  - 3d. Example
- 4. Texture
- 5. Size
- 6. Orientation
- 7. Position
- 8. Contact Details

Colour wheel and colour combinations: Analogous Colours: Analogous colours are adjacent to each other on the colour wheel. - makes for harmonious combinations

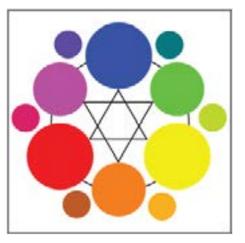

Colour wheel and colour combinations: Triadic Colours: Triadic colours are three colurs that are equally spaced on the color wheel. - makes lively combinations

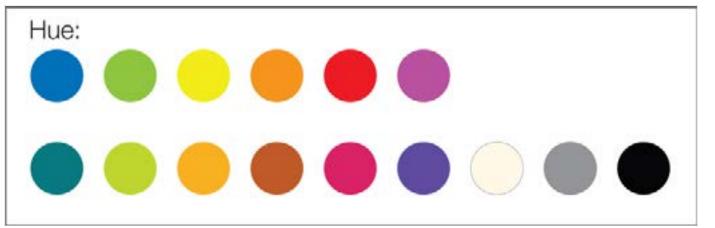

Digital Learning Environment for Design - www.dsource.in

Design Course Visual Features Shape, colour, texture, size, orientation and position by Prof. Ravi Poovaiah IDC, IIT Bombay

Source: https://www.dsource.in/course/visual-features/ colour/notes-annotation

- 1. Introduction
- 2. Shape
- 3. Colour
  - 3a. Colour as Text
  - 3b. Notes Annotation
  - 3c. Relationship
  - 3d. Example
- 4. Texture
- 5. Size
- 6. Orientation
- 7. Position
- 8. Contact Details

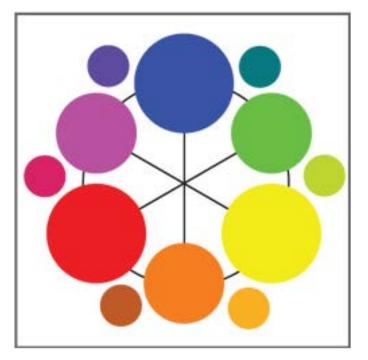

Colour characteristics:

Hue:

The quality which distinguishes one colour from another. It is the name given to the colours - blue, green, yellow, orange, red, etc.

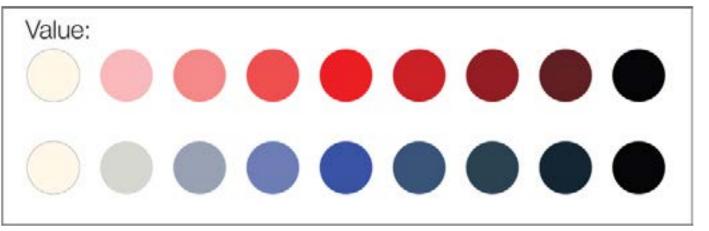

Digital Learning Environment for Design - www.dsource.in

Design Course Visual Features Shape, colour, texture, size, orientation and position by Prof. Ravi Poovaiah IDC, IIT Bombay

Source: https://www.dsource.in/course/visual-features/ colour/notes-annotation

- 1. Introduction
- 2. Shape
- 3. Colour
  - 3a. Colour as Text
  - 3b. Notes Annotation
  - 3c. Relationship
  - 3d. Example
- 4. Texture
- 5. Size
- 6. Orientation
- 7. Position
- 8. Contact Details

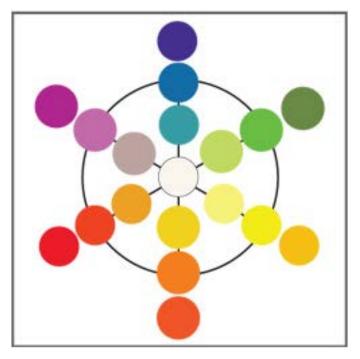

Colour characteristics:

Value:

The quality of lightness or darkness of a colour. Adding white or black changes the value of the colour.

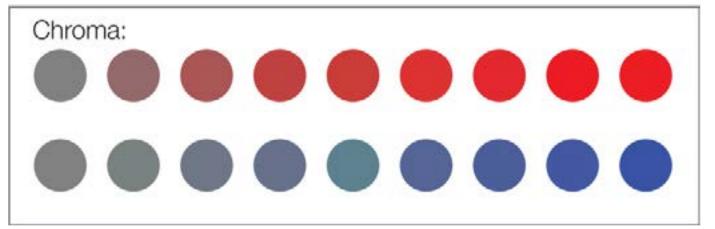

Digital Learning Environment for Design - www.dsource.in

Design Course Visual Features Shape, colour, texture, size, orientation and position by Prof. Ravi Poovaiah IDC, IIT Bombay

Source: https://www.dsource.in/course/visual-features/ colour/notes-annotation

#### 1. Introduction

- 2. Shape
- 3. Colour
  - 3a. Colour as Text
  - 3b. Notes Annotation
  - 3c. Relationship
  - 3d. Example
- 4. Texture
- 5. Size
- 6. Orientation
- 7. Position
- 8. Contact Details

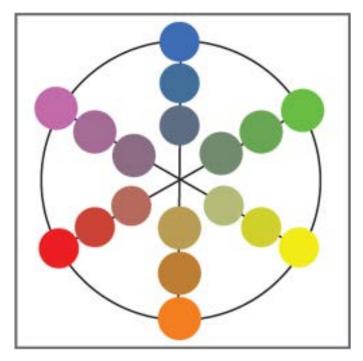

Colour characteristics:

Chroma:

The quality of brightness or dullness of a colour. It refers to the colour saturation or the measure of colour intensity.

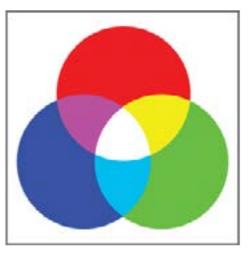

# Design Course Visual Features

Shape, colour, texture, size, orientation and position by Prof. Ravi Poovaiah IDC, IIT Bombay

Source: https://www.dsource.in/course/visual-features/ colour/notes-annotation

#### 1. Introduction

#### 2. Shape

#### 3. Colour

- 3a. Colour as Text
- 3b. Notes Annotation
- 3c. Relationship
- 3d. Example
- 4. Texture
- 5. Size
- 6. Orientation
- 7. Position
- 8. Contact Details

#### Colour reproduction:

Additive: Red, Green, Blue (RGB). The additive colours RGB is created from emitted light and when combined results in white colour. Examples are colour reproduction on Televisions, Mobile screens, Computer monitors, etc.

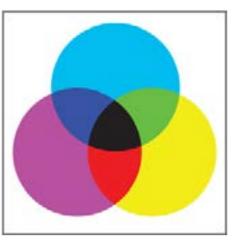

Colour reproduction:

Subtractive: Cyan, Yellow, Megenta (CYM). Subtractive colour is created from light reflecting off a surface. Examples are in printing, painting, etc. The subtractive colours CYM when combined results in black colour represented as 'K' in CYMK (a commonly used abbreviation in printing).

### Design Course Visual Features

Shape, colour, texture, size, orientation and position by Prof. Ravi Poovaiah IDC, IIT Bombay

### Relationship

#### To be done

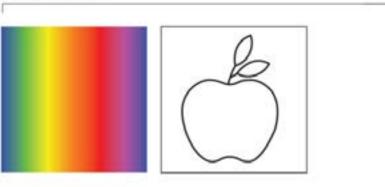

Source: https://www.dsource.in/course/visual-features/ colour/relationship

#### 1. Introduction

- 2. Shape
- 3. Colour
  - 3a. Colour as Text
  - 3b. Notes Annotation
  - 3c. Relationship
  - 3d. Example
- 4. Texture
- 5. Size
- 6. Orientation
- 7. Position
- 8. Contact Details

Digital Learning Environment for Design - www.dsource.in

Design Course Visual Features Shape, colour, texture, size, orientation and position by Prof. Ravi Poovaiah IDC, IIT Bombay

Source: https://www.dsource.in/course/visual-features/ colour/example

- Introduction
   Shape
   Colour

   Sa. Colour as Text
   Notes Annotation
   Relationship
   Example

   Texture
   Size
   Orientation
   Position
- 8. Contact Details

Example

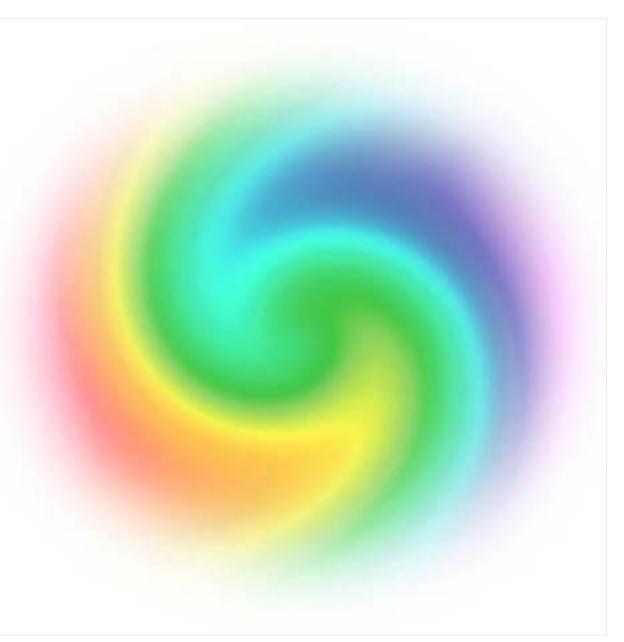

Digital Learning Environment for Design - www.dsource.in

Design Course **Visual Features** Shape, colour, texture, size, orientation and position by Prof. Ravi Poovaiah IDC, IIT Bombay

Source: https://www.dsource.in/course/visual-features/ texture

- 1. Introduction
- 2. Shape
- 3. Colour
- 4. Texture
  - 4a. Texture as Text
  - 4b. Notes Annotation
  - 4c. Relationship
  - 4d. Example
- 5. Size
- 6. Orientation
- 7. Position
- 8. Contact Details

### **Texture**

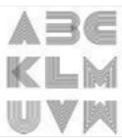

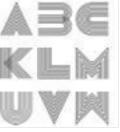

Relationship

Texture as Text

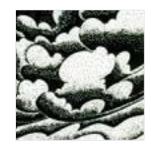

**Notes - Annotation** 

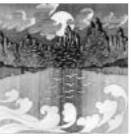

Example

Digital Learning Environment for Design - www.dsource.in

#### Design Course Visual Features Shape, colour, texture, size, orientation and

position by Prof. Ravi Poovaiah IDC, IIT Bombay

### **Texture as Text**

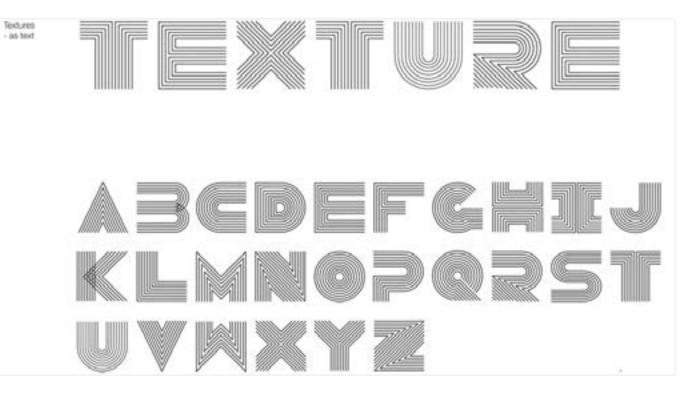

Source: https://www.dsource.in/course/visual-features/ texture/texture-text

- 1. Introduction
- 2. Shape
- 3. Colour
- 4. Texture
  - 4a. Texture as Text
  - 4b. Notes Annotation
  - 4c. Relationship
  - 4d. Example
- 5. Size
- 6. Orientation
- 7. Position
- 8. Contact Details

Digital Learning Environment for Design - www.dsource.in

# Design Course Visual Features

Shape, colour, texture, size, orientation and position by Prof. Ravi Poovaiah IDC, IIT Bombay

Source: https://www.dsource.in/course/visual-features/ texture/notes-annotation

- 1. Introduction
- 2. Shape
- 3. Colour
- 4. Texture
  - 4a. Texture as Text
  - 4b. Notes Annotation 4c. Relationship
  - 4d. Example
- 5. Size
- 6. Orientation
- 7. Position
- 8. Contact Details

### **Notes - Annotation**

**Formal Aspects** 

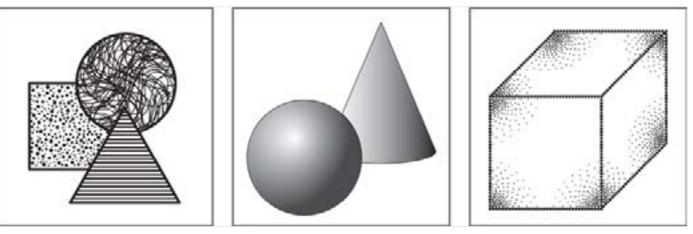

All objects have surfaces. And all surfaces have textures. Texture is the appearance and feel of the surface and also refers to the variations on the surface. Texture is defined by the quality of the surface's structure or pattern.

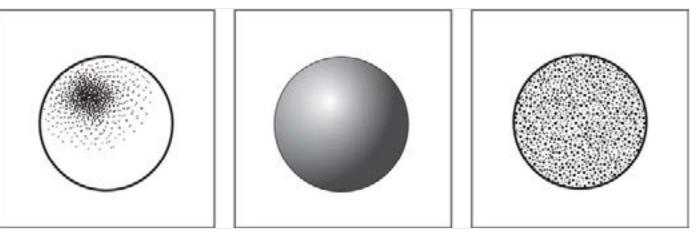

Textures may be plain or decorated, smooth or rough, shiny or dull, transparent or opaque, matte or glossy, and, soft or hard.

Digital Learning Environment for Design - www.dsource.in

Design Course Visual Features Shape, colour, texture, size, orientation and position by Prof. Ravi Poovaiah

IDC, IIT Bombay

Source: https://www.dsource.in/course/visual-features/ texture/notes-annotation

- 1. Introduction
- 2. Shape
- 3. Colour
- 4. Texture
  - 4a. Texture as Text
  - 4b. Notes Annotation 4c. Relationship 4d. Example
- 5. Size
- 6. Orientation
- 7. Position
- 8. Contact Details

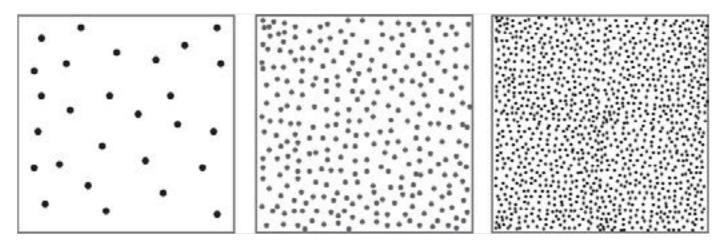

Texture is created by massing together small visual elements or particles into an arrangement whose visual character derives from their combination as a whole. The character of the texture varies in terms of the structure of the individual elements and the spaces in between them.

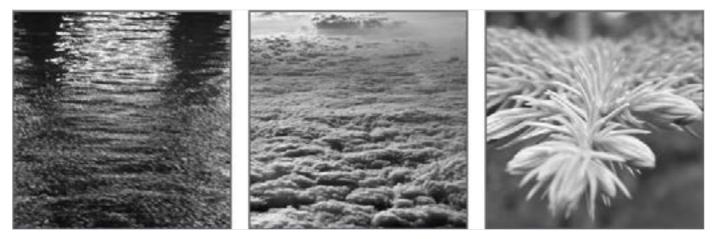

Textures in the physical world:

Materials in the physical world have different textures. These are tactile and can be physically felt by the sense of touch. Textures that can be felt are referred to as 'tactile'.

Digital Learning Environment for Design - www.dsource.in

# Design Course Visual Features

Shape, colour, texture, size, orientation and position by Prof. Ravi Poovaiah IDC, IIT Bombay

Source: https://www.dsource.in/course/visual-features/ texture/notes-annotation

#### 1. Introduction

#### 2. Shape

- 3. Colour
- 4. Texture

4a. Texture as Text

4b. Notes - Annotation 4c. Relationship

- 4d. Example
- 5. Size
- 6. Orientation
- 7. Position
- 8. Contact Details

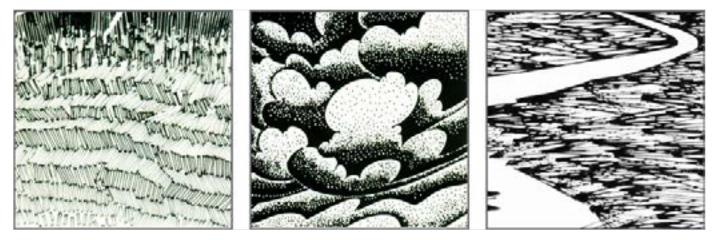

Textures in the represented world:

Textures when represented on an image or illustration are perceived as the actual texture of the surface. Here the surface quality is felt through the sense of sight. These textures are referred to as 'visual textures'.

#### Semantic Aspects

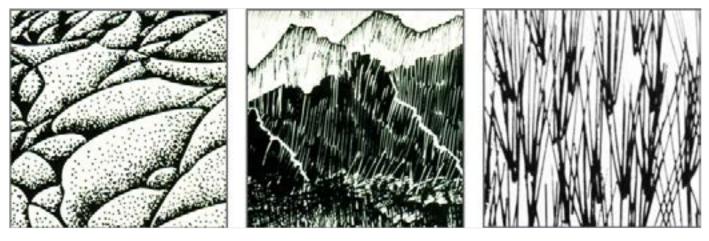

Textures show the quality of the physical surfaces. It can express meanings and can be designed to be rough, smooth, earthy, old, futuristic, fresh, energetic, and so on.

Digital Learning Environment for Design - www.dsource.in

Design Course Visual Features Shape, colour, texture, size, orientation and position by

Prof. Ravi Poovaiah IDC, IIT Bombay

Source: https://www.dsource.in/course/visual-features/ texture/notes-annotation

- 1. Introduction
- 2. Shape
- 3. Colour
- 4. Texture
  - 4a. Texture as Text
  - 4b. Notes Annotation
  - 4c. Relationship
  - 4d. Example
- 5. Size
- 6. Orientation
- 7. Position
- 8. Contact Details

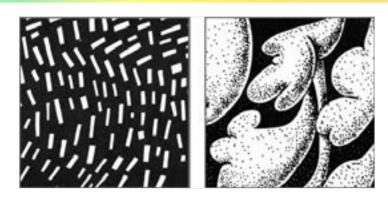

Textures can also be abstract, symbolic or descriptive.

#### Practical Aspects

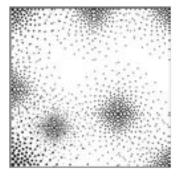

Textures depict the characteristics of the surface. It can be designed to be soft, smooth, rough, rugged, shiny, sticky, etc. depending on the function it is supposed to serve.

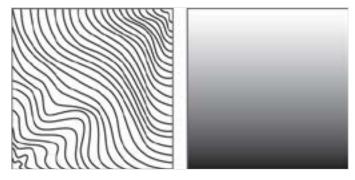

Texture gradients are a useful means for the depiction of depth.

Digital Learning Environment for Design - www.dsource.in

# Design Course Visual Features

Shape, colour, texture, size, orientation and position by Prof. Ravi Poovaiah IDC, IIT Bombay

Source: https://www.dsource.in/course/visual-features/ texture/relationship

- 1. Introduction
- 2. Shape
- 3. Colour
- 4. Texture
  - 4a. Texture as Text
  - 4b. Notes Annotation
  - 4c. Relationship
  - 4d. Example
- 5. Size
- 6. Orientation
- 7. Position
- 8. Contact Details

### Relationship

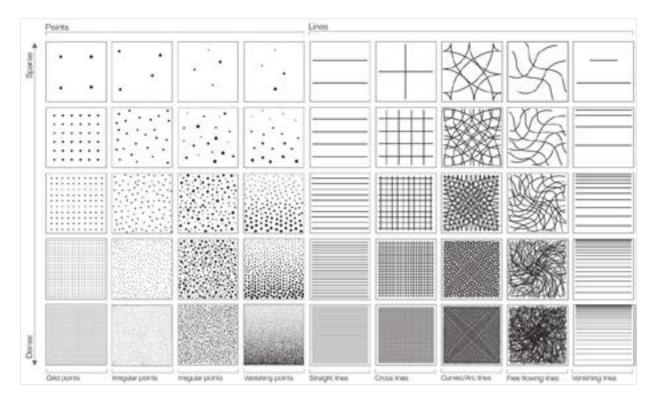

Digital Learning Environment for Design - www.dsource.in

#### Design Course **Visual Features** Shape, colour, texture, size, orientation and

position by Prof. Ravi Poovaiah IDC, IIT Bombay

Source: https://www.dsource.in/course/visual-features/ texture/example

- Introduction
   Shape
   Colour
   Texture

   4. Texture as Text
   4b. Notes Annotation
   4c. Relationship
   4d. Example

   Size
   Orientation
- 7. Position
- 8. Contact Details

### Example

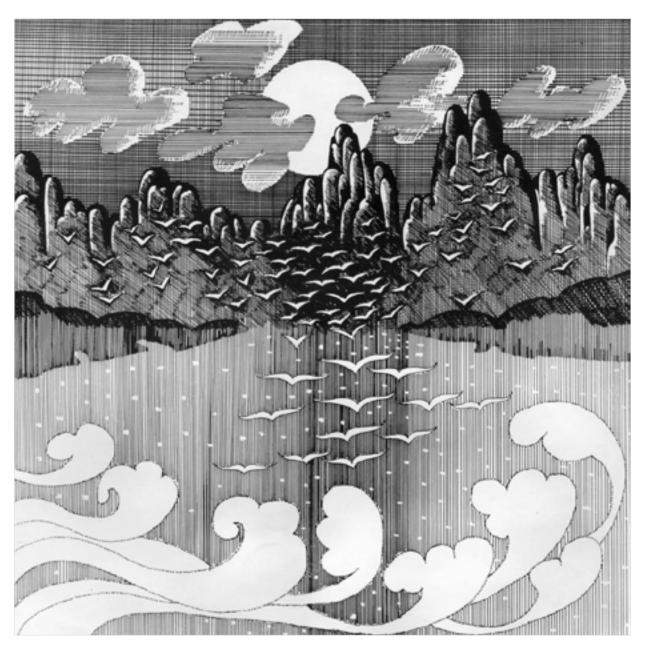

Digital Learning Environment for Design - www.dsource.in

#### Design Course Visual Features Shape, colour, texture, size, orientation and position by Prof. Ravi Poovaiah IDC, IIT Bombay

Size

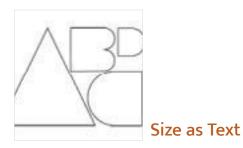

**Notes - Annotation** 

Source: https://www.dsource.in/course/visual-features/ size

#### 1. Introduction

- 2. Shape
- 3. Colour
- 4. Texture
- 5. Size
  - 5a. Size as Text
  - 5b. Notes Annotation
  - 5c. Relationship
  - 5d. Example
- 6. Orientation
- 7. Position
- 8. Contact Details

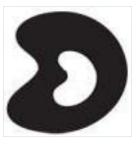

Relationship

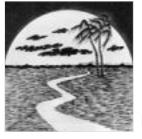

Example

Digital Learning Environment for Design - www.dsource.in

# Design Course Visual Features

Shape, colour, texture, size, orientation and position by Prof. Ravi Poovaiah IDC, IIT Bombay

### Size as Text

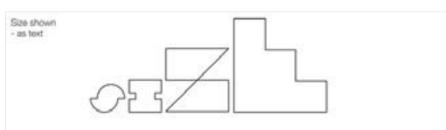

Source: https://www.dsource.in/course/visual-features/ size/size-text

- 1. Introduction
- 2. Shape
- 3. Colour
- 4. Texture
- 5. Size
  - 5a. Size as Text
  - 5b. Notes Annotation
  - 5c. Relationship
  - 5d. Example
- 6. Orientation
- 7. Position
- 8. Contact Details

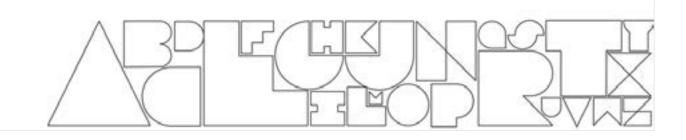

Digital Learning Environment for Design - www.dsource.in

# Design Course Visual Features

Shape, colour, texture, size, orientation and position by Prof. Ravi Poovaiah IDC, IIT Bombay

Source: https://www.dsource.in/course/visual-features/ size/notes-annotation

- 1. Introduction
- 2. Shape
- 3. Colour
- 4. Texture
- 5. Size
  - 5a. Size as Text
  - 5b. Notes Annotation
  - 5c. Relationship
  - 5d. Example
- 6. Orientation
- 7. Position
- 8. Contact Details

### **Notes - Annotation**

**Formal Aspects** 

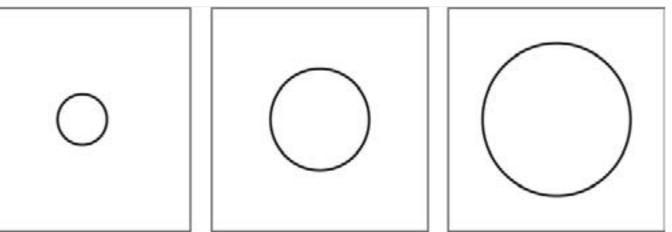

Size concerns the physical dimension of an element/object or its representation in terms of the space it occupies.

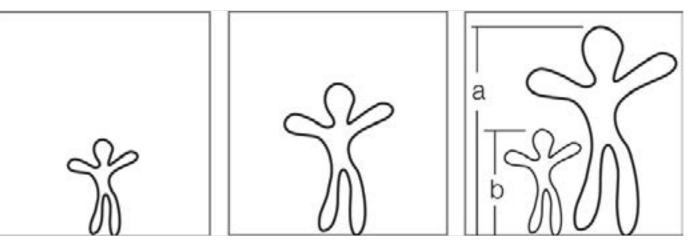

Size is a relative factor. We can say that an object/representation has a particular size in relation to another. The relationship between different sizes of objects (or representations) or between the dimensions of an object(or its representation) is referred to as 'proportion'.

Digital Learning Environment for Design - www.dsource.in

Design Course Visual Features Shape, colour, texture, size, orientation and position by Prof. Ravi Poovaiah IDC, IIT Bombay

Source:

https://www.dsource.in/course/visual-features/ size/notes-annotation

#### 1. Introduction

- 2. Shape
- 3. Colour
- 4. Texture
- 5. Size
  - 5a. Size as Text
  - 5b. Notes Annotation
  - 5c. Relationship
  - 5d. Example
- 6. Orientation
- 7. Position
- 8. Contact Details

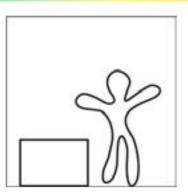

The size of the elements in comparison to the world in general is referred to as 'scale'. Scale is often compared to the size of human body and the space surrounding it. Examples of reference to scale are miniatures, life-size, larger-than-life, monumental scale, etc.

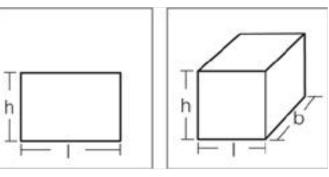

Size can be measured by an object's (or representation's) physical dimensions of length and breadth for area or length, breadth and height for its volume.

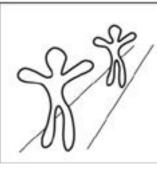

Digital Learning Environment for Design - www.dsource.in

Design Course Visual Features Shape, colour, texture, size, orientation and position by Prof. Ravi Poovaiah IDC, IIT Bombay

Source: https://www.dsource.in/course/visual-features/ size/notes-annotation

#### 1. Introduction

- 2. Shape
- 3. Colour
- 4. Texture
- 5. Size
  - 5a. Size as Text
  - 5b. Notes Annotation
  - 5c. Relationship
  - 5d. Example
- 6. Orientation
- 7. Position
- 8. Contact Details

Semantic Aspects

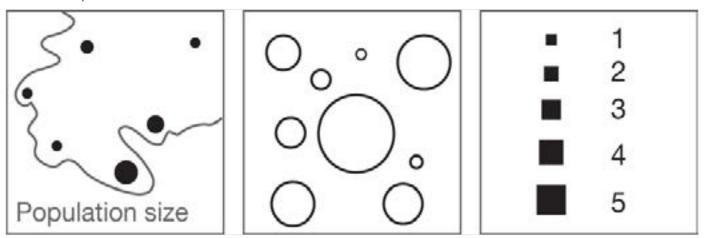

Size variations can be used to denote heirarchy, importance and order.

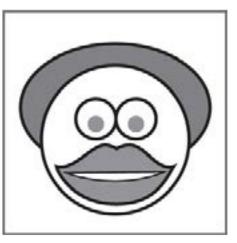

The size of some features are exaggerated in caricatures. This is to emphasize and bring out the uniqueness of these features.

Digital Learning Environment for Design - www.dsource.in

Design Course Visual Features Shape, colour, texture, size, orientation and position by Prof. Ravi Poovaiah IDC, IIT Bombay

Source: https://www.dsource.in/course/visual-features/ size/notes-annotation

#### 1. Introduction

- 2. Shape
- 3. Colour
- 4. Texture
- 5. Size
  - 5a. Size as Text
  - 5b. Notes Annotation
  - 5c. Relationship
  - 5d. Example
- 6. Orientation
- 7. Position
- 8. Contact Details

#### **Practical Aspects**

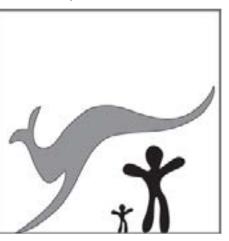

Size indicates the physical dimension of an object or representation. Size can be altered to denote smallness or bigness of an object or representation in relation to one another.

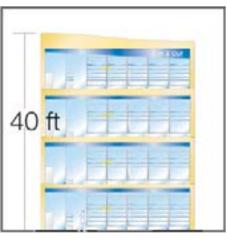

For practical reasons, drawings and models are done in smaller size to depict objects that are large. This is done by scaling in proportion to the size of the actual objects. For example, architectural drawings can be in ratios of 1:10, 1:20 to the actual size of the building.

Digital Learning Environment for Design - www.dsource.in

# Design Course Visual Features

Shape, colour, texture, size, orientation and position by Prof. Ravi Poovaiah IDC, IIT Bombay

Source: https://www.dsource.in/course/visual-features/ size/relationship

- 1. Introduction
- 2. Shape
- 3. Colour
- 4. Texture
- 5. Size
  - 5a. Size as Text 5b. Notes - Annotation 5c. Relationship 5d. Example
- 6. Orientation
- 7. Position
- 8. Contact Details

#### Relationship

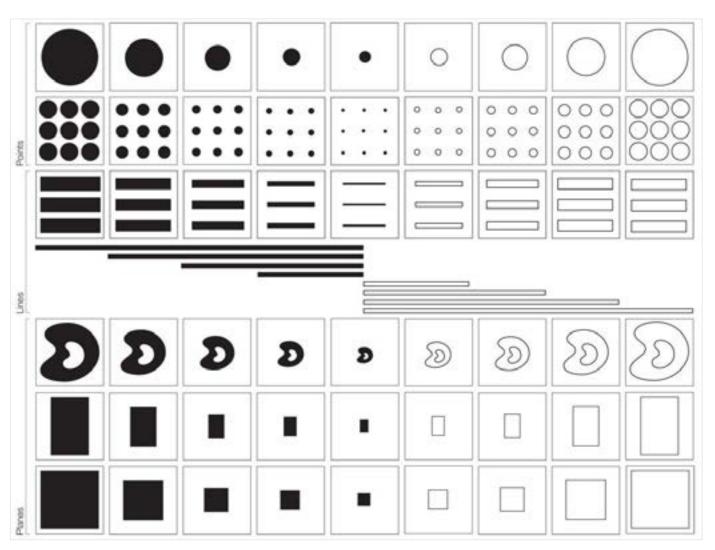

Digital Learning Environment for Design - www.dsource.in

Design Course Visual Features Shape, colour, texture, size, orientation and position by Prof. Ravi Poovaiah IDC, IIT Bombay

Source: https://www.dsource.in/course/visual-features/ size/example

Introduction
 Shape
 Colour
 Texture
 Size

 Sa. Size as Text
 Sb. Notes - Annotation
 Relationship
 Example

 Orientation
 Position
 Contact Details

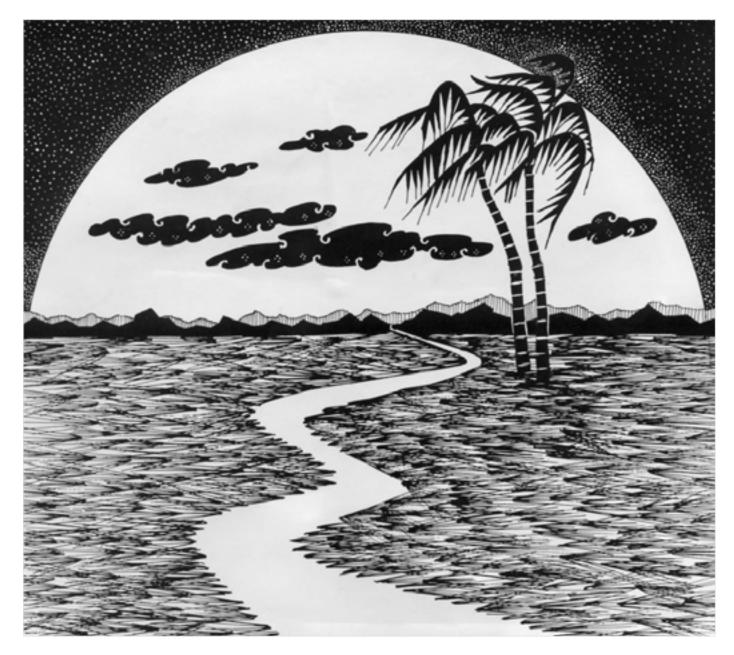

Digital Learning Environment for Design - www.dsource.in

# Design Course Visual Features

Shape, colour, texture, size, orientation and position by Prof. Ravi Poovaiah IDC, IIT Bombay

Source: https://www.dsource.in/course/visual-features/ orientation

#### 1. Introduction

- 2. Shape
- 3. Colour
- 4. Texture
- 5. Size
- 6. Orientation
  - 6a. Orientation as Text
  - 6b. Notes Annotation
  - 6c. Relationship
  - 6d. Example
- 7. Position
- 8. Contact Details

#### Orientation

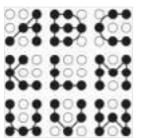

Orientation as Text

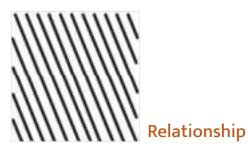

**Notes - Annotation** 

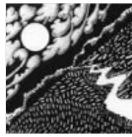

Digital Learning Environment for Design - www.dsource.in

#### Design Course Visual Features

Shape, colour, texture, size, orientation and position by Prof. Ravi Poovaiah IDC, IIT Bombay

#### **Orientation as Text**

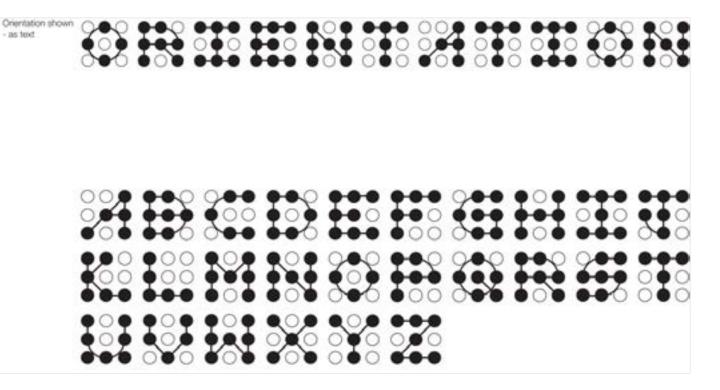

Source:

https://www.dsource.in/course/visual-features/ orientation/orientation-text

- 1. Introduction
- 2. Shape
- 3. Colour
- 4. Texture
- 5. Size
- 6. Orientation

6a. Orientation as Text

6b. Notes - Annotation

6c. Relationship

- 6d. Example
- 7. Position
- 8. Contact Details

Digital Learning Environment for Design - www.dsource.in

# Design Course Visual Features

Shape, colour, texture, size, orientation and position by Prof. Ravi Poovaiah IDC, IIT Bombay

Source: https://www.dsource.in/course/visual-features/ orientation/notes-annotation

- 1. Introduction
- 2. Shape
- 3. Colour
- 4. Texture
- 5. Size
- 6. Orientation
  - 6a. Orientation as Text 6b. Notes - Annotation
  - 6c. Relationship
  - 6d. Example
- 7. Position
- 8. Contact Details

#### **Notes - Annotation**

**Formal Aspects** 

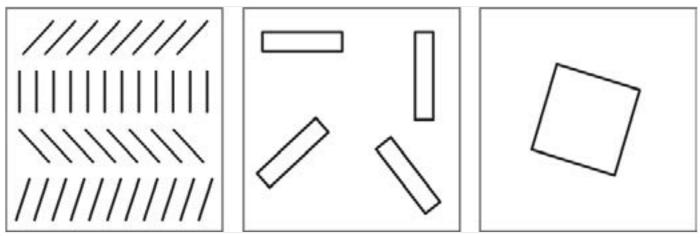

Orientation refers to the direction of the elements or the representation.

Orientation of an element depends on how it is related to the observer, to the frame of reference or to the other elements in the field.

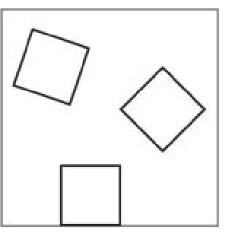

Orientation is a relative factor. We can say that an object/representation has a particular orientation only in relation to another.

Digital Learning Environment for Design - www.dsource.in

Design Course Visual Features Shape, colour, texture, size, orientation and position

by Prof. Ravi Poovaiah IDC, IIT Bombay

Source: https://www.dsource.in/course/visual-features/ orientation/notes-annotation

1. Introduction

- 2. Shape
- 3. Colour
- 4. Texture
- 5. Size
- 6. Orientation
  - 6a. Orientation as Text
  - 6b. Notes Annotation
  - 6c. Relationship
  - 6d. Example
- 7. Position
- 8. Contact Details

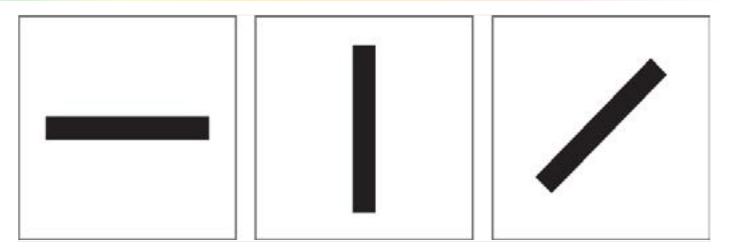

The primary directions are horizontal, vertical and the diagonal.

Similar Orientation:

Gradational Orientation:

Digital Learning Environment for Design - www.dsource.in

Design Course Visual Features Shape, colour, texture, size, orientation and position by Prof. Ravi Poovaiah IDC, IIT Bombay

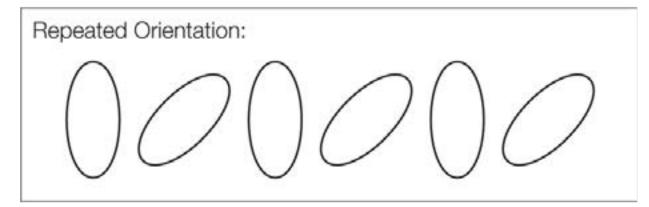

Source: https://www.dsource.in/course/visual-features/

orientation/notes-annotation

- 1. Introduction
- 2. Shape
- 3. Colour
- 4. Texture
- 5. Size
- 6. Orientation
  - 6a. Orientation as Text 6b. Notes - Annotation
  - 6c. Relationship
  - 6d. Example
- 7. Position
- 8. Contact Details

Random Orientation:

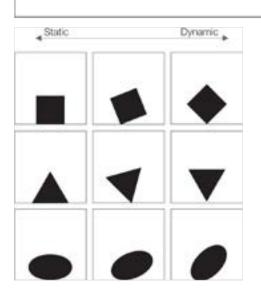

Digital Learning Environment for Design - www.dsource.in

Design Course Visual Features Shape, colour, texture, size, orientation and position by Prof. Ravi Poovaiah IDC, IIT Bombay

Source: https://www.dsource.in/course/visual-features/ orientation/notes-annotation

- 1. Introduction
- 2. Shape
- 3. Colour
- 4. Texture
- 5. Size
- 6. Orientation
  - 6a. Orientation as Text
  - 6b. Notes Annotation
  - 6c. Relationship
  - 6d. Example
- 7. Position
- 8. Contact Details

#### **Semantic Aspects**

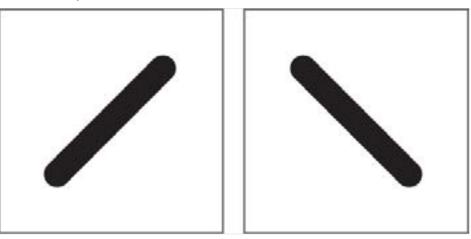

Orientation of an element or object can give rise to a strong sense of movement or dynamism, especially along the diagonal direction. Compared to this, the vertical and horizontal direction represents a sense of balance, stability and calmness.

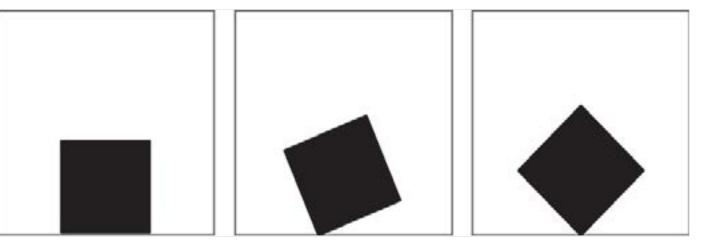

A horizontally placed square that looks static, on changing its direction along the diagonal axis, becomes dynamic.

Digital Learning Environment for Design - www.dsource.in

Design Course Visual Features Shape, colour, texture, size, orientation and position by Prof. Ravi Poovaiah IDC, IIT Bombay

Source: https://www.dsource.in/course/visual-features/ orientation/notes-annotation

- 1. Introduction
- 2. Shape
- 3. Colour
- 4. Texture
- 5. Size
- 6. Orientation
  - 6a. Orientation as Text 6b. Notes - Annotation 6c. Relationship 6d. Example
- 7. Position
- 8. Contact Details

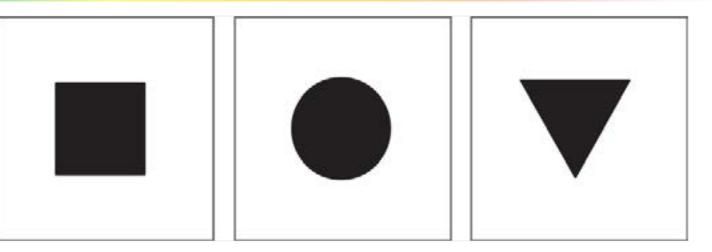

Square: denotes stability Circle: denotes unity and wholeness Triangle: denotes dynamism and conflict

Practical Aspects

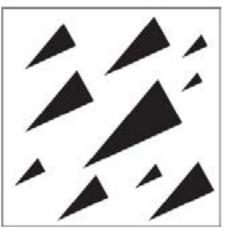

Orientation indicates the direction of an object or representation. Direction is useful for aligning different elements or objects in a frame of reference.

Digital Learning Environment for Design - www.dsource.in

# Design Course Visual Features

Shape, colour, texture, size, orientation and position by Prof. Ravi Poovaiah IDC, IIT Bombay

Source: https://www.dsource.in/course/visual-features/ orientation/relationship

- 1. Introduction
- 2. Shape
- 3. Colour
- 4. Texture
- 5. Size
- 6. Orientation
  - 6a. Orientation as Text
  - 6b. Notes Annotation
  - 6c. Relationship
  - 6d. Example
- 7. Position
- 8. Contact Details

#### Relationship

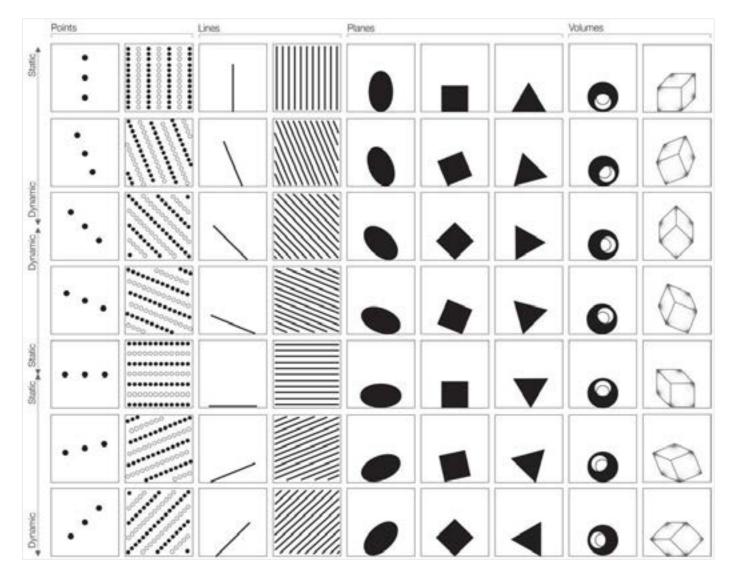

Digital Learning Environment for Design - www.dsource.in

# Design Course Visual Features

Shape, colour, texture, size, orientation and position by Prof. Ravi Poovaiah IDC, IIT Bombay

Source: https://www.dsource.in/course/visual-features/ orientation/example

- Introduction
   Shape
   Colour
   Texture
   Size
   Orientation

   6. Orientation as Text
   6b. Notes Annotation
   6c. Relationship
   6d. Example
- 7. Position
- 8. Contact Details

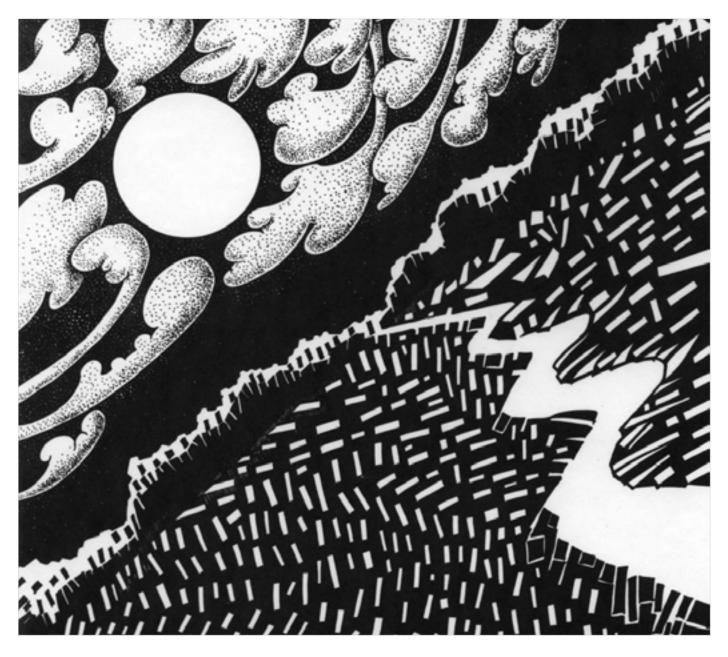

Digital Learning Environment for Design - www.dsource.in

#### Design Course Visual Features Shape, colour, texture, size, orientation and position by Prof. Ravi Poovaiah IDC, IIT Bombay

Source: https://www.dsource.in/course/visual-features/

1. Introduction

2. Shape

position

- 3. Colour
- 4. Texture
- 5. Size
- 6. Orientation
- 7. Position
  - 7a. Position as Text
  - 7b. Notes Annotation
  - 7c. Relationship
  - 7d. Example
- 8. Contact Details

#### Position

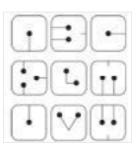

Position as Text

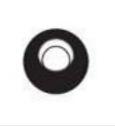

Relationship

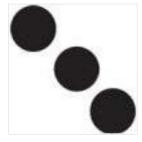

**Notes - Annotation** 

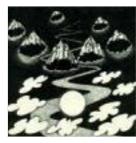

# Design Course Visual Features

Shape, colour, texture, size, orientation and position by Prof. Ravi Poovaiah IDC, IIT Bombay

#### **Position as Text**

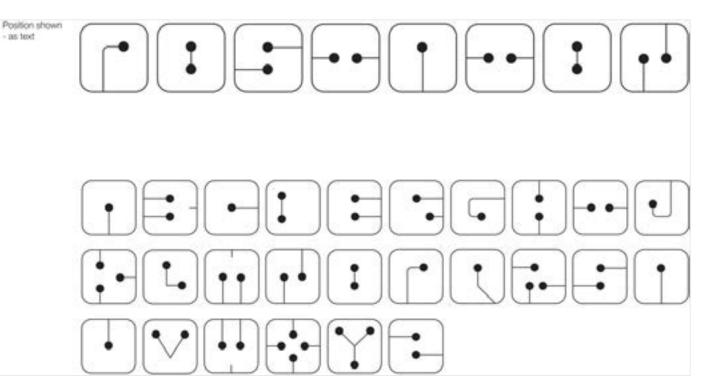

Source: https://www.dsource.in/course/visual-features/ position/position-text

- 1. Introduction
- 2. Shape
- 3. Colour
- 4. Texture
- 5. Size
- 6. Orientation
- 7. Position
  - 7a. Position as Text
  - 7b. Notes Annotation
  - 7c. Relationship
  - 7d. Example
- 8. Contact Details

Digital Learning Environment for Design - www.dsource.in

# Design Course Visual Features

Shape, colour, texture, size, orientation and position by Prof. Ravi Poovaiah IDC, IIT Bombay

Source: https://www.dsource.in/course/visual-features/ position/notes-annotation

- 1. Introduction
- 2. Shape
- 3. Colour
- 4. Texture
- 5. Size
- 6. Orientation
- 7. Position
  - **7a. Position as Text** 7b. Notes - Annotation
  - 7c. Relationship
  - 7d. Example
- 8. Contact Details

#### Notes - Annotation

**Formal Aspects** 

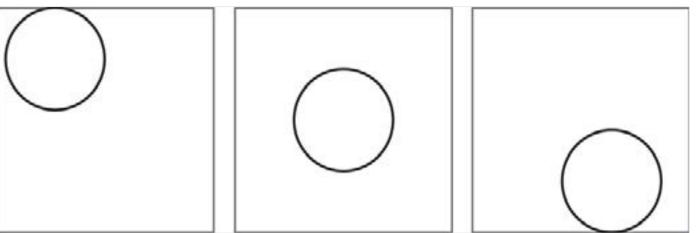

Position refers to the location of the visual element/object in a visual environment. Position of an element/object depends on how it is related to the observer, to the frame of reference or to the other elements in the field.

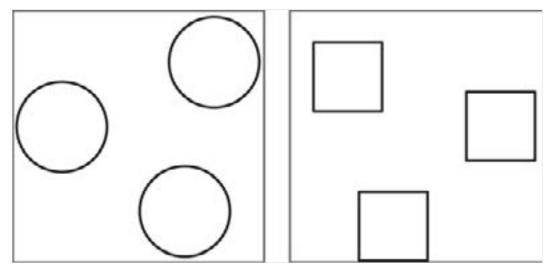

Position is a relative factor. We can say that an element/object has a particular position only in relation to another.

Digital Learning Environment for Design - www.dsource.in

#### Design Course Visual Features Shape, colour, texture, size, orientation and

position by Prof. Ravi Poovaiah IDC, IIT Bombay

Source: https://www.dsource.in/course/visual-features/ position/notes-annotation

#### 1. Introduction

- 2. Shape
- 3. Colour
- 4. Texture
- 5. Size
- 6. Orientation
- 7. Position
  - 7a. Position as Text
  - 7b. Notes Annotation
  - 7c. Relationship
  - 7d. Example
- 8. Contact Details

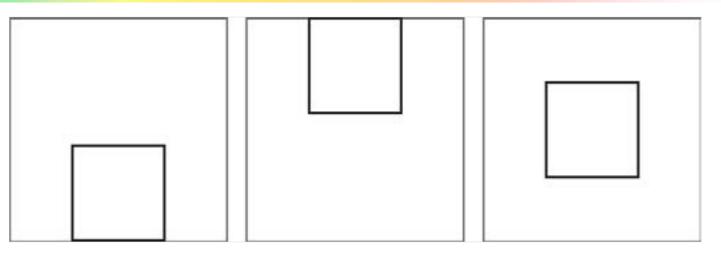

The primary positions are horizontal, vertical and centered.

#### Semantic Aspects

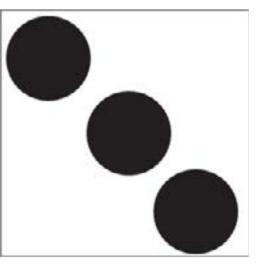

The position of an element/object can give rise to a feeling of mass or lightness, stability or movement, etc.

Digital Learning Environment for Design - www.dsource.in

| Design Course                                 |
|-----------------------------------------------|
| Visual Features                               |
| Shape, colour, texture, size, orientation and |
| position                                      |
| by                                            |
| Prof. Ravi Poovaiah                           |
| IDC, IIT Bombay                               |

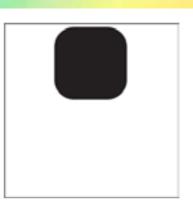

The position on the top of the frame of reference gives the element a feeling of lightness - as if it is defying the downward gravitational pull.

Source: https://www.dsource.in/course/visual-features/ position/notes-annotation

```
1. Introduction
```

- 2. Shape
- 3. Colour
- 4. Texture
- 5. Size
- 6. Orientation
- 7. Position
  - 7a. Position as Text
  - 7b. Notes Annotation
  - 7c. Relationship
  - 7d. Example
- 8. Contact Details

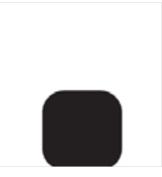

The position on the bottom of the frame of reference gives the element a feeling of heaviness and flatness - as if it is heavy and difficult to move.

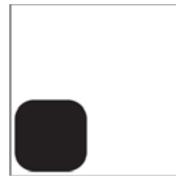

The position on the corner of the frame of reference gives the element a feeling of being cornered - as if it is seeking safety and protection.

Digital Learning Environment for Design - www.dsource.in

Design Course Visual Features Shape, colour, texture, size, orientation and position by Prof. Ravi Poovaiah IDC, IIT Bombay

Source: https://www.dsource.in/course/visual-features/ position/notes-annotation

- 1. Introduction
- 2. Shape
- 3. Colour
- 4. Texture
- 5. Size
- 6. Orientation
- 7. Position
  - 7a. Position as Text
  - 7b. Notes Annotation
  - 7c. Relationship
  - 7d. Example
- 8. Contact Details

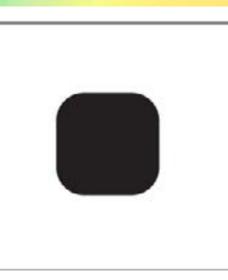

The primary positions are horizontal, vertical and centered.

The position in the centre of the frame of reference gives the element a feeling of importance - as if it is seeking attention of being by the centre.

**Practical Aspects** 

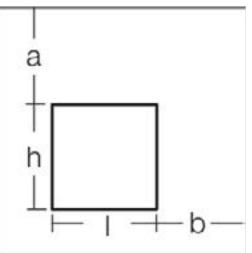

Position indicates the location of an element/object or its representation within a frame of reference. With the use of mesurements, the exact location and dimensions can be marked within this frame of reference.

Digital Learning Environment for Design - www.dsource.in

# Design Course Visual Features

Shape, colour, texture, size, orientation and position by Prof. Ravi Poovaiah IDC, IIT Bombay

Source: https://www.dsource.in/course/visual-features/ position/relationship

- 1. Introduction
- 2. Shape
- 3. Colour
- 4. Texture
- 5. Size
- 6. Orientation
- 7. Position
  - 7a. Position as Text
  - 7b. Notes Annotation
  - 7c. Relationship
  - 7d. Example
- 8. Contact Details

#### Relationship

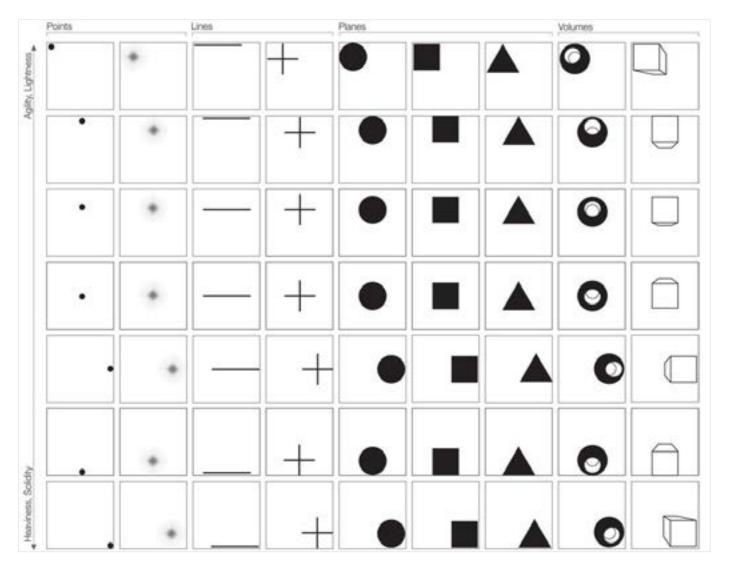

Digital Learning Environment for Design - www.dsource.in

Design Course Visual Features Shape, colour, texture, size, orientation and position by Prof. Ravi Poovaiah

IDC, IIT Bombay

Source: https://www.dsource.in/course/visual-features/ position/example

Introduction
 Shape
 Colour
 Texture
 Size
 Orientation
 Position

 7a. Position as Text
 7b. Notes - Annotation
 7c. Relationship
 7d. Example

 Contact Details

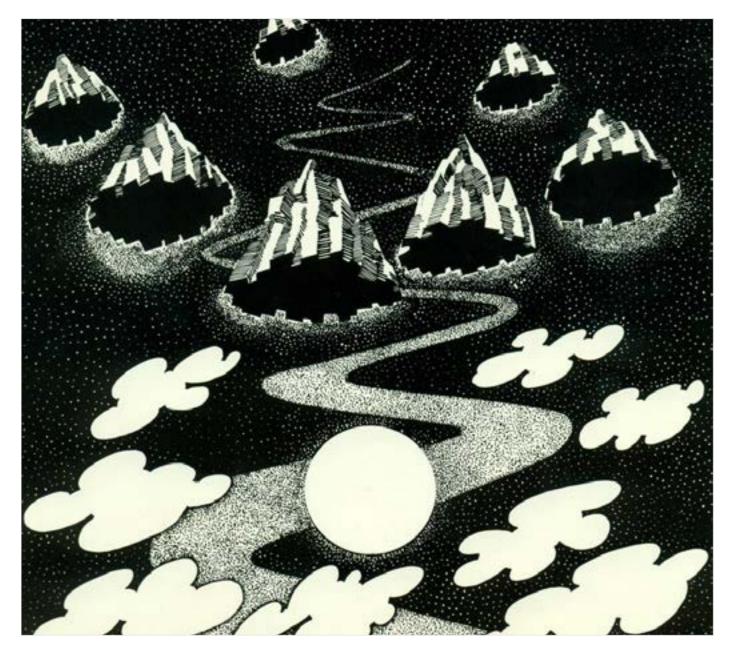

# Design Course Visual Features

Shape, colour, texture, size, orientation and position by Prof. Ravi Poovaiah IDC, IIT Bombay

Source: https://www.dsource.in/course/visual-features/ contact-details

#### 1. Introduction

- 2. Shape
- 3. Colour
- 4. Texture
- 5. Size
- 6. Orientation
- 7. Position
- 8. Contact Details

#### **Contact Details**

This documentation for the course was done by Professor Ravi Poovaiah, faculty at IDC, IIT Bombay.

You can get in touch with him at ravi[at]iitb.ac.in

You can write to the following address regarding suggestions and clarifications:

Helpdesk Details: Co-ordinator Project e-kalpa Industrial Design Centre IIT Bombay Powai Mumbai 4000 076 India

Phone: 091-22-2159 6805/ 091-22-2576 7802 Email: dsource.in[at]gmail.com